## **FPS QR Code Payment**

Step 1: Click "FPS Pay" to open QR code scanner.

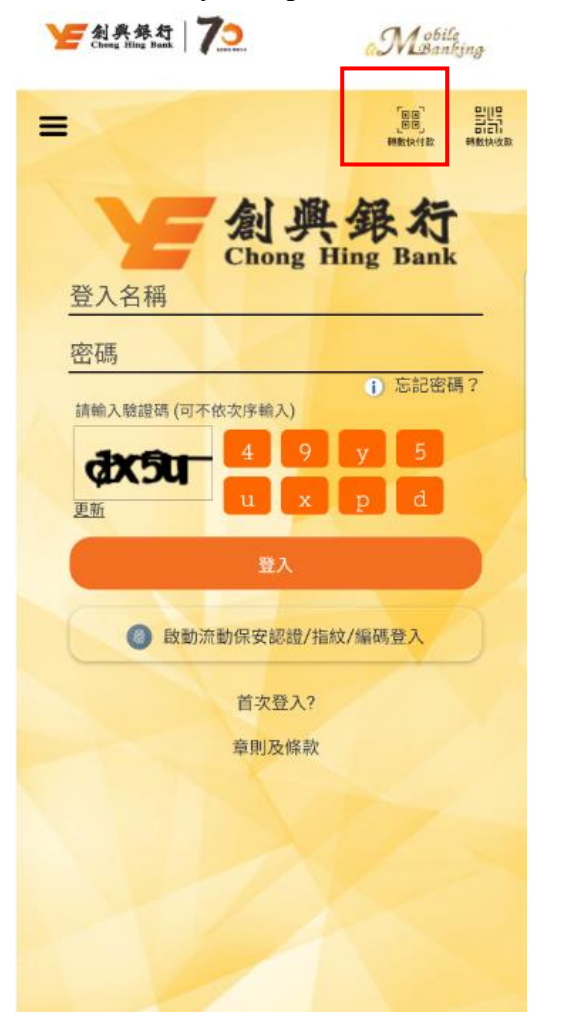

Step 2:

Scan receiver's QR code or select QR code from photo album to scan.

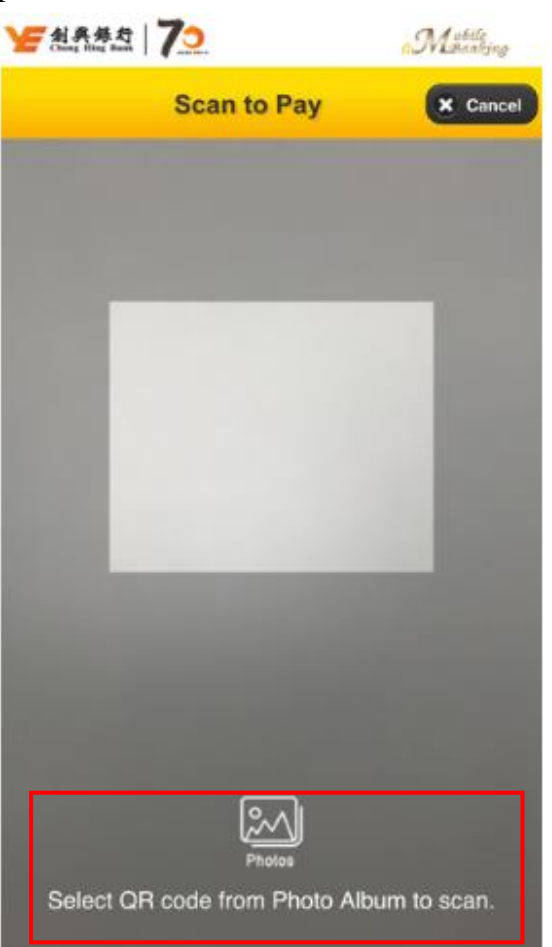

Step 3: Use Touch ID/ Face ID/ PIN for authentication.

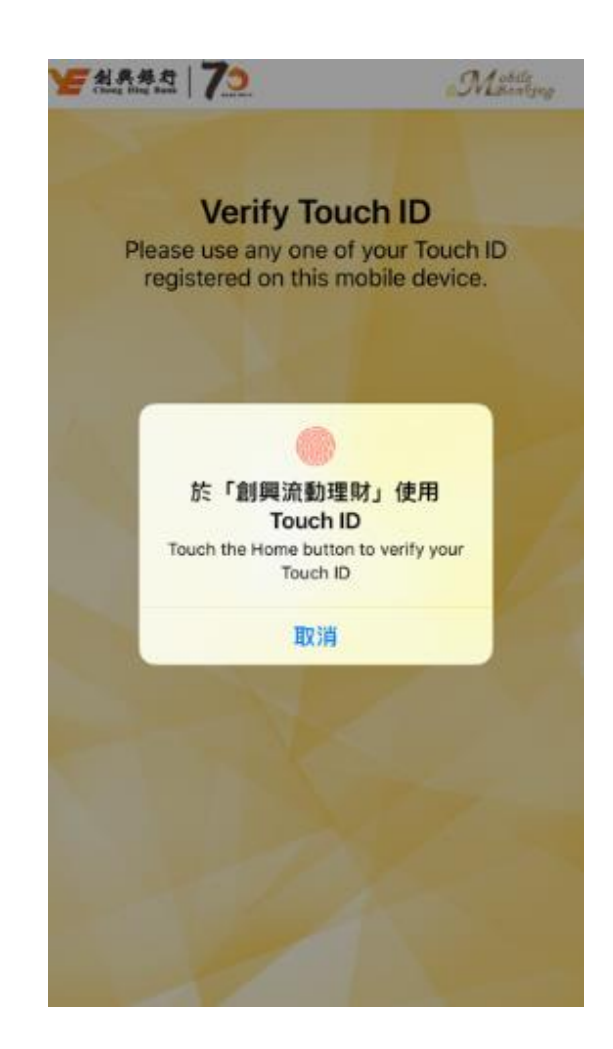

## Step 4:

Select "From Account" and enter transfer amount (if applicable).

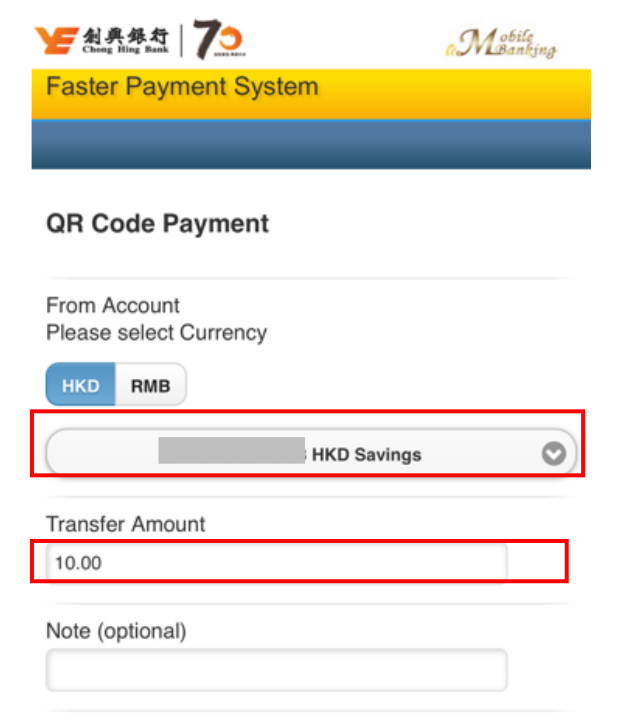

## Notes:

- 1. Service Hours: 24 hours
- 2. Any instruction once accepted and processed by the Bank shall not be cancelled, amended, supplemented or revoked by the customer.
- 3. The daily maximum Small Value Transfer Limit for unregistered receivers is HKD10,000 in total for all accounts using all electronic banking channels (including but not limited to the Bank's Mobile Analization and the Double other Internet Doubles

Step 5: Review transaction details.

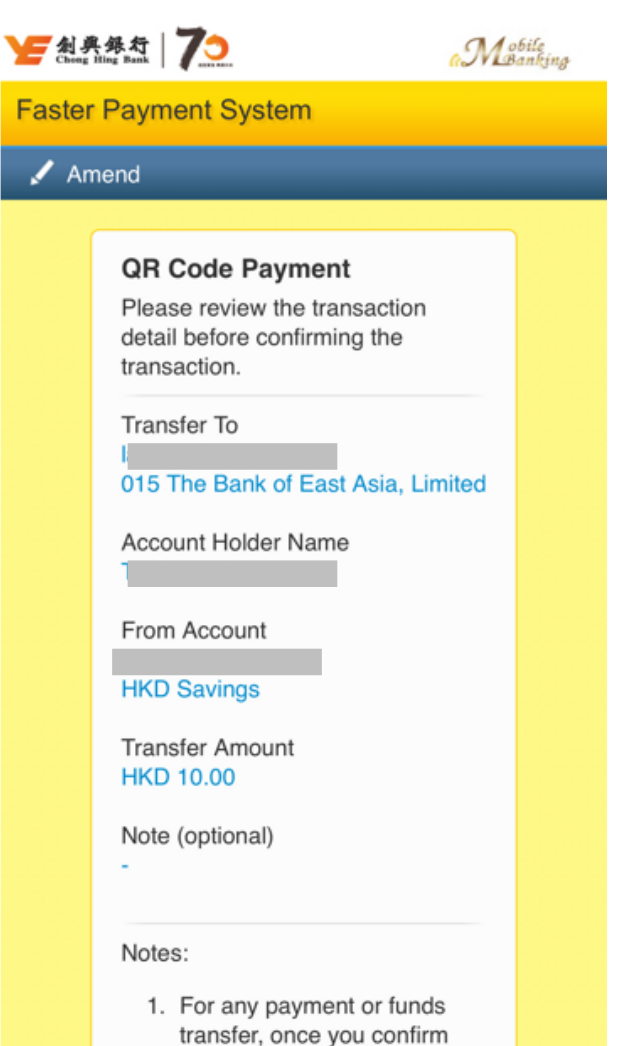

the details of a transaction and oubmit inote office to un Step 6: Transaction completed. ▶ 利果學想 73 a Mobile **Faster Payment System**  $\bigstar$  Back **QR Code Payment** Your transaction is completed. Reference Number 102839603 **Transaction Time** 2019/03/11 17:53 Transfer To 015 The Bank of East Asia, Limited Account Holder Name From Account **HKD Savings Transfer Amount HKD 10.00** Note (optional)